# CUCM의 전체 공통 파티션 문제 해결

## 목차

소개 사전 요구 사항 요구 사항 사용되는 구성 요소 배경 정보 공통 파티션 공간 유효성 검사 일반 파티션 정리 방법 가상화 스토리지 요구 사항 검증 로그 파티션 모니터링 도구 사용 가능한 공간 COP 파일 실행 CLI를 통한 로그 삭제 cm/추적 로그 삭제 코어덤프 삭제 CDR(통화 세부 정보 레코드) 하위/상위 워터마크 값 수정 CAR(CDR 분석 및 보고) 데이터베이스 제거 사용하지 않는 전화 펌웨어 파일을 삭제했습니다. 문제 해결 관련 정보

## 소개

이 문서에서는 CUCM(Unified Communications Manager) 서버에서 전체 공통 파티션의 문제를 해 결하는 방법과 스토리지를 정리하는 방법에 대해 설명합니다.

## 사전 요구 사항

### 요구 사항

다음 주제에 대한 지식을 보유하고 있으면 유용합니다.

- RTMT(실시간 모니터링 도구)
- CUCM GUI 인터페이스 및 CLI 세션

사용되는 구성 요소

이 문서의 정보는 다음 소프트웨어 및 하드웨어 버전을 기반으로 합니다.

• CUCM 버전 12.5.1.16900-48

이 문서의 정보는 특정 랩 환경의 디바이스를 토대로 작성되었습니다. 이 문서에 사용된 모든 디바

이스는 초기화된(기본) 컨피그레이션으로 시작되었습니다. 현재 네트워크가 작동 중인 경우 모든 명령의 잠재적인 영향을 미리 숙지하시기 바랍니다.

## 배경 정보

CUCM에는 세 개의 기본 디스크 파티션이 있습니다.

- 디스크/활성: 현재 CUCM 버전 및 해당 컨피그레이션이 포함되어 있습니다.
- Disk/inactive(디스크/비활성): 어떤 이유로든 업그레이드 후 전환해야 하는 경우 이전 버전을 포함합니다.
- 디스크/로깅: 활성화된 모든 로그/추적 파일을 보유하고 업그레이드 중에 업그레이드 ISO 파 일을 임시로 저장하는 데 사용되는 공통 파티션이라고도 합니다.

일반적인 파티션 정리는 두 가지 시나리오에서 필요합니다.

- 로그 회전이 중단되고 로그가 삭제되지 않아 로깅(/common) 파티션이 바인딩 없이 확장됩니 다. 이렇게 하면 로깅할 수 없게 되면 다른 명령의 실행에 영향을 미치기 때문에 성능 문제가 발생할 수 있습니다.
- CUCM 업그레이드에는 공통 파티션 아래에 추가 공간이 필요합니다. <u>[업그레이드 전](https://www.cisco.com/c/en/us/support/docs/unified-communications/unified-communications-manager-callmanager/214137-upgrade-readiness-checks-cop-file-for-cu.html)</u> [Readiness COP 파일은 업그레이드를](https://www.cisco.com/c/en/us/support/docs/unified-communications/unified-communications-manager-callmanager/214137-upgrade-readiness-checks-cop-file-for-cu.html) 수행하기 전에 클러스터의 여러 측면을 검증합니다. 모 듈 중 하나는 CUCM 업그레이드에 공통 파티션에 최소 25GB의 사용 가능한 공간이 필요하므 로 디스크 공간 검사입니다.

### 공통 파티션 공간 유효성 검사

디스크 공간을 확인하려면 show status 명령을 사용하면 명령의 끝에 디스크 사용량이 표시됩니다.

<#root>

admin:

**show status**

Host Name : xxxxxxxx-cucm1 Date : Fri Sep 29, 2023 17:20:40 Time Zone : Central Daylight Time (America/Mexico\_City) Locale : en\_US.UTF-8 Product Ver : 12.5.1.16900-48 Unified OS Version : 7.0.0.0-4 Uptime: 17:20:42 up 141 days, 1:12, 1 user, load average: 2.22, 0.98, 0.82 CPU Idle: 85.86% System: 07.58% User: 05.56% IOWAIT: 00.51% IRQ: 00.00% Soft: 00.51% Memory Total: 7990056K Free: 130848K Used: 3963172K Cached: 3232656K Shared: 484376K

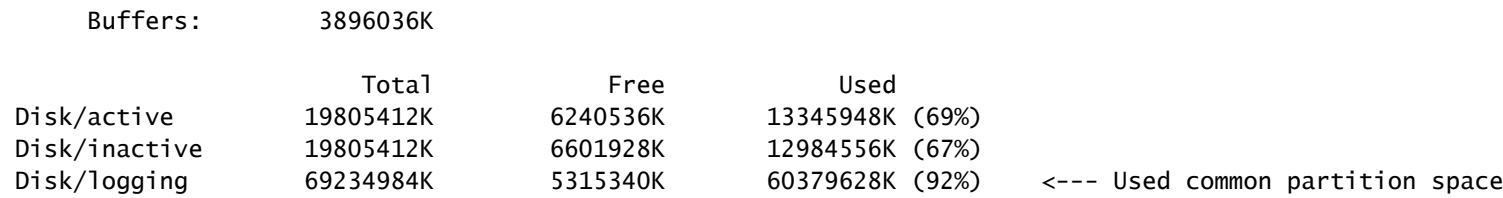

스토리지를 검증하기 위한 또 다른 명령은 show tech runtime disk입니다. 이 명령을 사용하여 각 파 티션의 파일 시스템을 검증할 수 있습니다. Disk/active 파티션은 /에 마운트되고, Disk/inactive 파티 션은 /partB에 마운트되고, Disk/logging 파티션은 /common에 마운트됩니다.

<#root>

**admin:**

**show tech runtime disk**

 **-------------------- show platform runtime --------------------**

**The disk usage:**

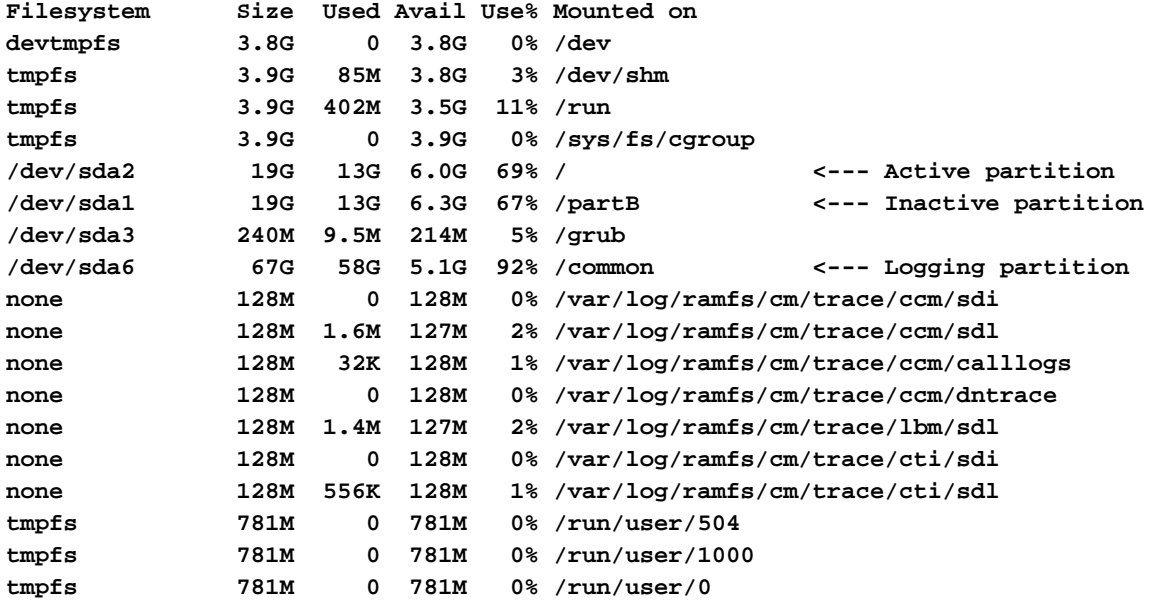

## 일반 파티션 정리 방법

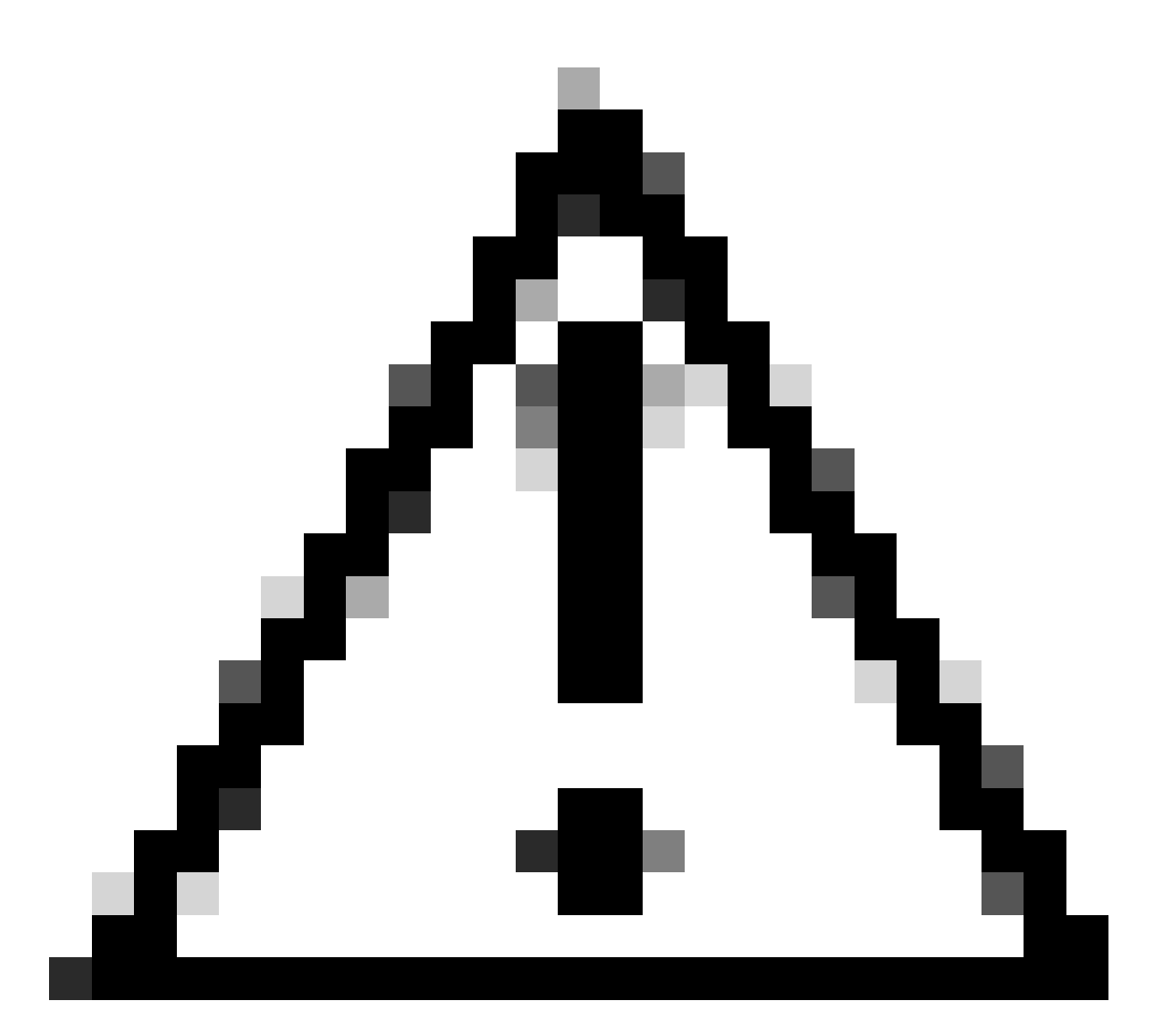

주의: 전체 클러스터의 DRS 복원을 수행하지 않으면 삭제된 파일을 복원할 수 없습니다. 삭제된 파일의 영향을 이해해야 합니다. 파일을 삭제하기 전에 백업을 수행하는 것이 좋습 니다.

## 가상화 스토리지 요구 사항 검증

CUCM 구현은 사용 중인 버전에 따라 디스크 가상화 요구 사항을 준수해야 합니다. CUCM용 [가상](https://www.cisco.com/c/dam/en/us/td/docs/voice_ip_comm/uc_system/virtualization/virtualization-cisco-unified-communications-manager.html) [화 가이드를 참조하십시오.](https://www.cisco.com/c/dam/en/us/td/docs/voice_ip_comm/uc_system/virtualization/virtualization-cisco-unified-communications-manager.html) 가상 머신의 스토리지를 확인하려면 show hardware 명령을 사용합니다

<#root>

.

admin:

**show hardware**

Processors : 2 Type : Intel(R) Xeon(R) CPU E5-2699A v4 @ 2.40GHz CPU Speed : 2400 Memory : 8192 MBytes Object ID : 1.3.6.1.4.1.9.1.1348 OS Version : UCOS 7.0.0.0-4.i386 Serial Number : VMware-42 16 9b c5 f6 08 da f9-36 d7 72 7c 01 41 52 62 RAID Version : No RAID controller information is available BIOS Information : PhoenixTechnologiesLTD 6.00 11/12/2020 RAID Details : No RAID information is available ----------------------------------------------------------------------- Physical device information ----------------------------------------------------------------------- Number of Disks : 1 <--- # of vdisks Hard Disk #1 Size (in GB) : 110 <--- disk size Partition Details : Disk /dev/sda: 14359 cylinders, 255 heads, 63 sectors/track Units: sectors of 512 bytes, counting from 0 Device Boot Start End #sectors Id System /dev/sda1 \* 2048 40511487 40509440 83 Linux /dev/sda2 40511488 81020927 40509440 83 Linux /dev/sda3 81020928 81545215 524288 83 Linux /dev/sda4 81545216 230686719 149141504 5 Extended /dev/sda5 81547264 89739263 8192000 82 Linux swap / Solaris /dev/sda6 89741312 230686719 140945408 83 Linux

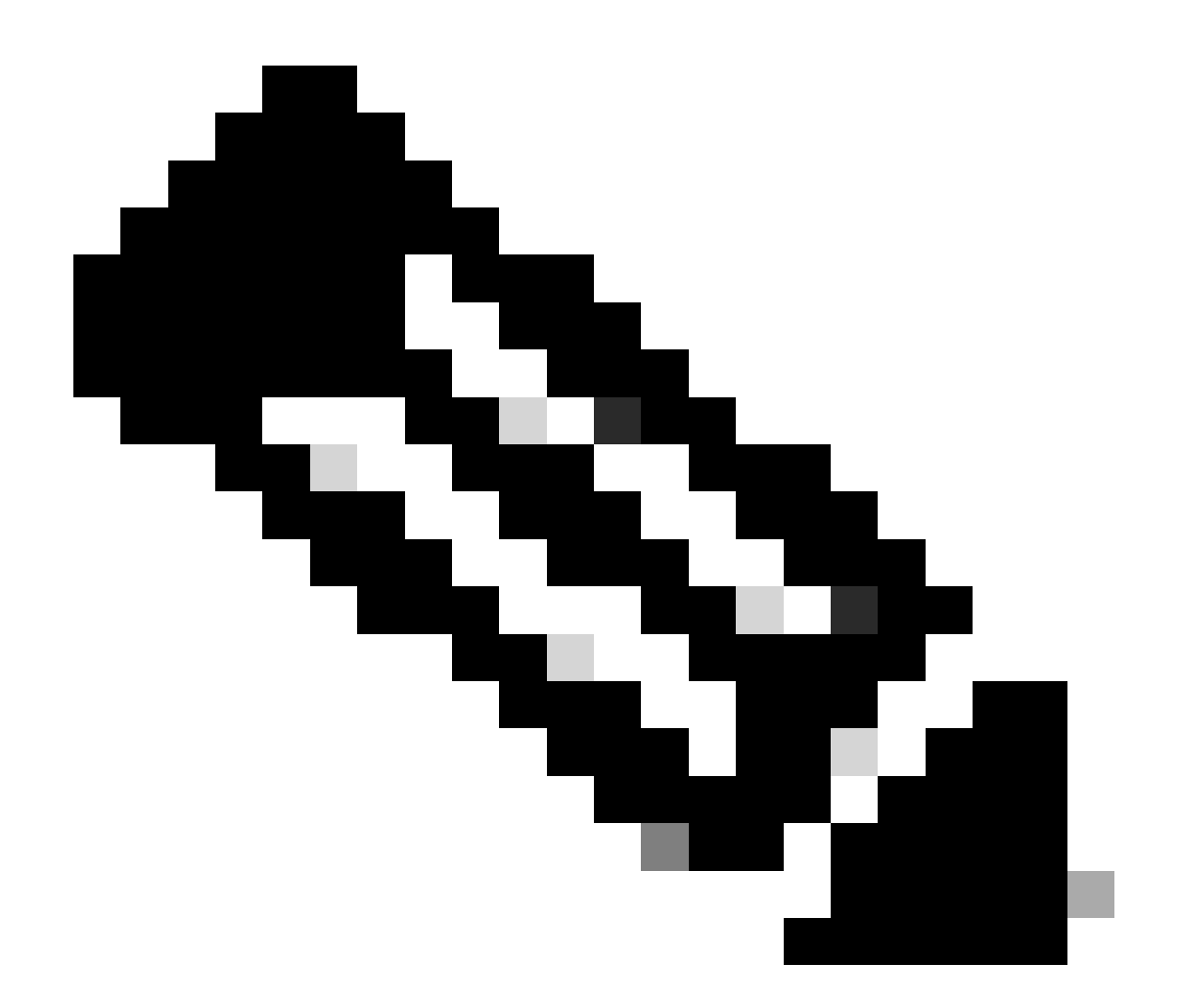

참고: vDisk 추가는 애플리케이션별로 다시 파티셔닝해야 하므로 지원되지 않습니다. 스토 리지 컨피그레이션이 요구 사항에 맞지 않으면 올바른 OVA 템플릿으로 VM을 재구축해야 합니다.

### 로그 파티션 모니터링 도구

LPM(로그 파티션 모니터링 도구)은 구성된 임계값을 사용하여 5분마다 서버에서 로그 파티션의 디 스크 사용량을 모니터링합니다. 이 임계값을 수정하기 위해 RTMT에서 구성할 수 있는 두 가지 알 림이 있습니다.

- LogPartitionLowWaterMarkExceeded (% 디스크 공간)—디스크 사용량이 사용자가 지정한 비 율보다 높으면 LPM은 syslog에 경보 메시지를 보내고 RTMT Alert central에 경보를 보냅니다. 로그 파일을 저장하고 디스크 공간을 되찾으려면 RTMT에서 trace and log central 옵션을 사 용할 수 있습니다.
- LogPartitionHighWaterMarkExceeded (% 디스크 공간)—디스크 사용량이 사용자가 지정한 •비율보다 높으면 LPM은 syslog에 경보 메시지를 보내고 RTMT Alert central에 경보를 보냅니 다. 이 임계값이 이전 로그 파일에 도달하면 로그 파일이 삭제되고 로깅 파티션에 추가 디스크

공간이 생성됩니다.

파일을 제거하려면 [Call Manager](https://www.cisco.com/c/en/us/support/docs/unified-communications/unified-communications-manager-callmanager/200581-Procedure-to-Adjust-WaterMark-in-RTMT-of.html) Procedure [Guide의 RTMT에서 Adjust WaterMark를 참조하십시](https://www.cisco.com/c/en/us/support/docs/unified-communications/unified-communications-manager-callmanager/200581-Procedure-to-Adjust-WaterMark-in-RTMT-of.html) [오](https://www.cisco.com/c/en/us/support/docs/unified-communications/unified-communications-manager-callmanager/200581-Procedure-to-Adjust-WaterMark-in-RTMT-of.html).

사용 가능한 공간 COP 파일 실행

High/Low WaterMark 값을 조정한 후 공통 파티션 공간이 충분하지 않으면 최신 Cisco Free Common Space COP 파일을 설치합니다.

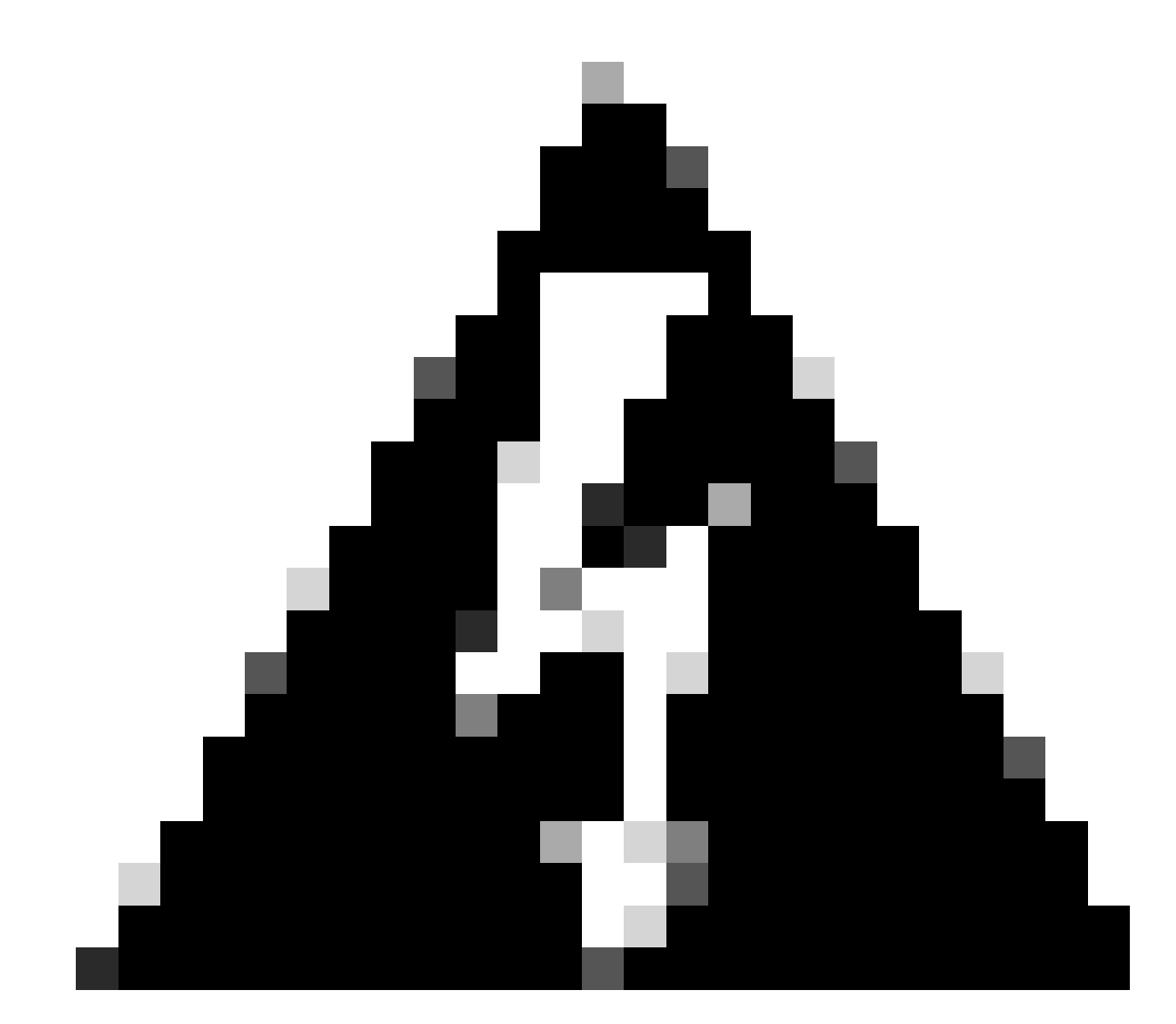

경고: 정상 업무 시간에 설치하는 경우 일시적으로 시스템 성능에 영향을 주므로 유지 관리 기간 중에 패치를 설치해야 합니다. 패치가 모든 CLI 및 GUI 세션을 종료하고 Tomcat 서비 스를 재시작하기 때문에 시스템에 다른 CLI 또는 GUI 활동이 없을 때 패치를 설치해야 합니 다.

<sup>1. &</sup>lt;u>[소프트웨어](https://software.cisco.com/download/home/286322286/type/286319173/release/COP-Files)</u> 다운로드에서 최신 Cisco Free Common Space COP 파일을 <u>다운로드합니다</u>. ReadMe [파일을](https://www.cisco.com/web/software/286319173/139477/free_common_space_v1.9_Readme.txt) 검토하여 이 COP 파일 실행의 영향을 파악합니다.

COP 파일을 설치하려면 Cisco Unified OS Administration(Cisco Unified OS 관리) > Software 2. Upgrades(소프트웨어 업그레이드) > Install/Upgrade(설치/업그레이드)로 이동하여 소프트웨 어 위치 설정을 확인하고 Next(다음)를 클릭합니다.

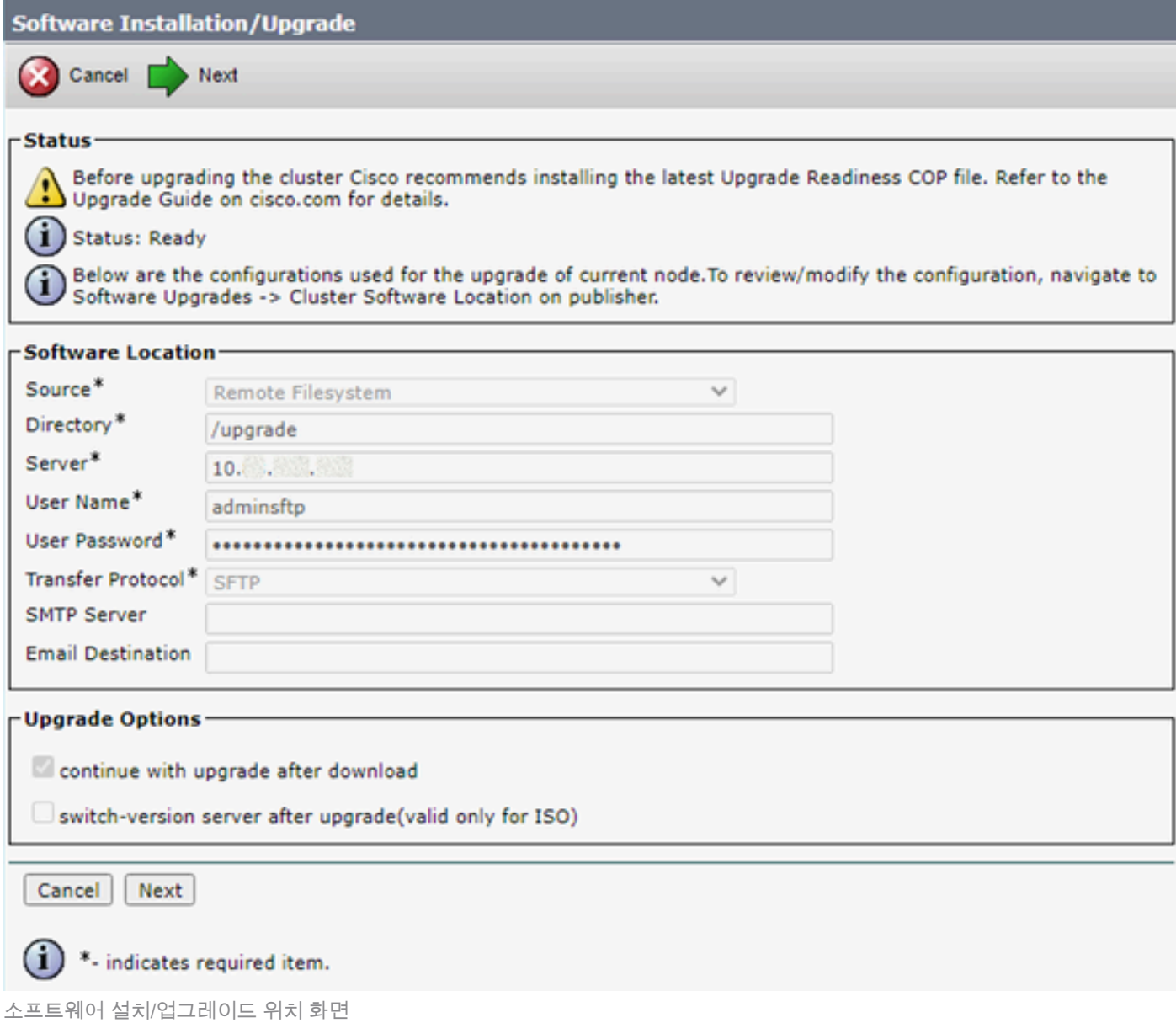

3. 사용 가능한 공통 공간 COP 파일을 선택하고 Next(다음)를 클릭합니다.

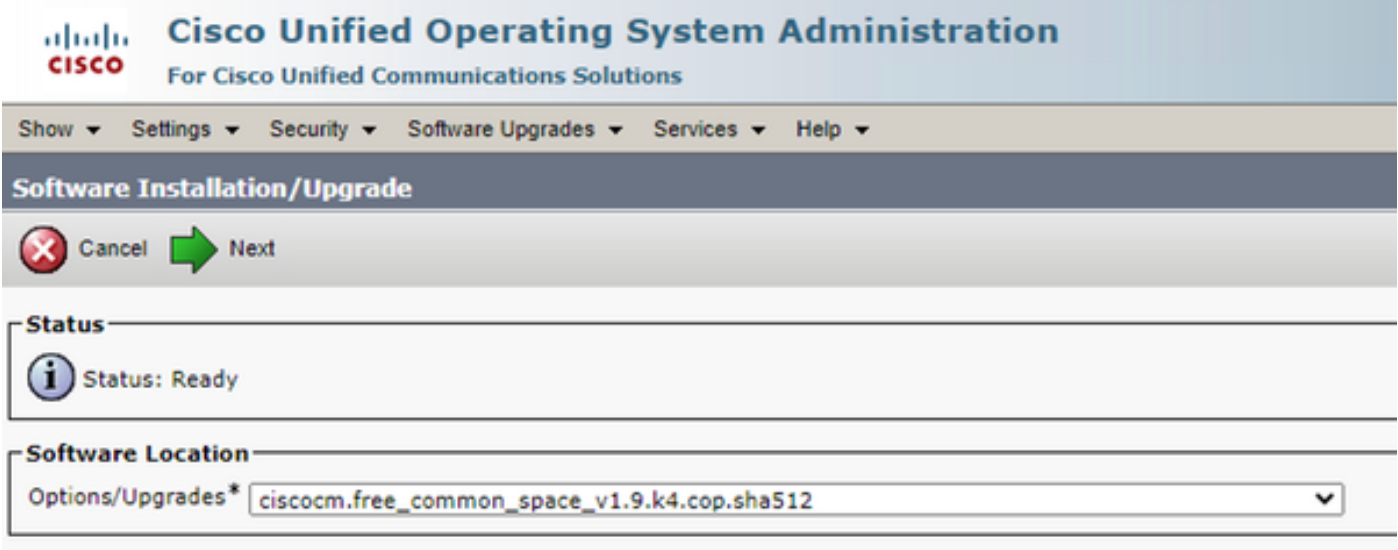

소프트웨어 파일 선택 화면

4. COP 파일이 실행을 시작하고 공용 파티션 공간을 비웁니다.

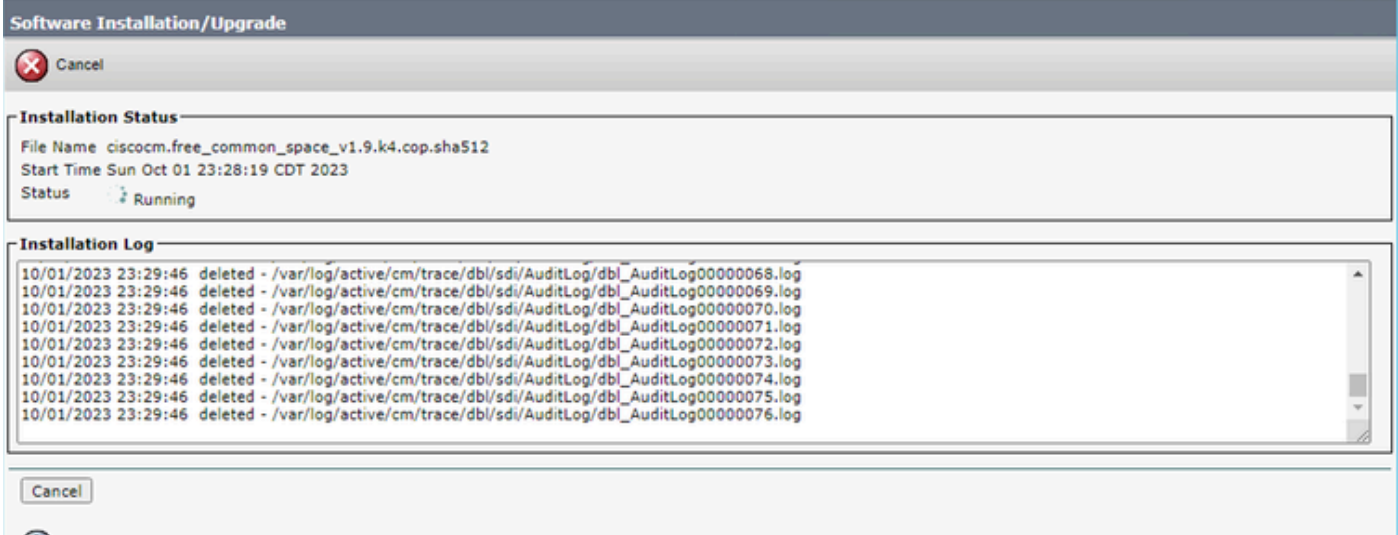

(i) \*- indicates required item. COP 파일 설치 진행 중 화면

### CLI를 통한 로그 삭제

로깅 파티션이 꽉 차면(100%) COP 설치가 실패합니다. 이 시나리오에서는 CLI에서 로그를 수동으 로 삭제할 수 있습니다. show diskusage common sort 명령을 실행하여 많은 공간을 소모하는 대용 량 파일을 식별합니다.

<#root>

admin:

**show diskusage common sort**

This command can take significantly long time, and can also effect the system wide IOWAIT on your system. Continue (y/n)?y

Filesystem 1K-blocks Used Available Use% Mounted on /dev/sda6 69234984 60388736 5306232 92% /common 60305892 /common/ 60239612 /common/log 37020784 /common/log/taos-log-b 23209092 /common/log/taos-log-a 13585228 /common/log/taos-log-b/cm 9506060 /common/log/taos-log-b/car\_db 9506016 /common/log/taos-log-a/car\_db 9379480 /common/log/taos-log-b/cm/trace 8764376 /common/log/taos-log-a/cm 6222036 /common/log/taos-log-b/car\_db/cardbspace 6222004 /common/log/taos-log-a/car\_db/cardbspace 5998244 /common/log/taos-log-b/tomcat 5281404 /common/log/taos-log-a/cm/trace 4458320 /common/log/taos-log-b/tomcat/logs 4159960 /common/log/taos-log-b/core 4159952 /common/log/taos-log-b/core/core.jvm.core 2923152 /common/log/taos-log-b/cm/trace/dbl 2921840 /common/log/taos-log-b/cm/trace/dbl/sdi 2002008 /common/log/taos-log-b/car\_db/cartempdbs 2002004 /common/log/taos-log-a/car\_db/cartempdbs 1935008 /common/log/taos-log-b/cm/bin 1932000 /common/log/taos-log-a/cm/bin 1928508 /common/log/taos-log-a/cm/trace/ccm 1928424 /common/log/taos-log-a/cm/trace/ccm/sdl 1806628 /common/log/taos-log-b/cm/tftpdata

#### cm/추적 로그 삭제

#### 다음은 cm/trace 경로에서 로그 파일을 삭제하는 save 명령이며, 한 번에 하나씩 실행합니다.

- file delete activelog cm/trace/ccm/sdl/\* noconfirm
	- file delete activelog cm/trace/cti/sdl/\* noconfirm
	- file delete activelog cm/trace/\*/\*/\*/\* noconfirm
	- file delete activelog cm/trace/\*/\*/\* noconfirm
	- file delete activelog cm/trace/\*/\* noconfirm
	- file delete activelog cm/trace/\* noconfirm
	- file delete inactivelog cm/trace/\*/\*/\*/\* noconfirm
	- file delete inactivelog cm/trace/\*/\*/\* noconfirm
	- file delete inactivelog cm/trace/\*/\* noconfirm
	- file delete inactivelog cm/trace/\* noconfirm
	- file delete activelog cm/log/ris/csv/\*
- file delete activelog tomcat/logs/ccmservice/log4j/\*
- file delete activelog /platform/snmp/\*/\*

#### 코어덤프 삭제

코어 덤프는 일반적으로 디스크의 많은 공간을 사용하며, utils core active list(**유틸리티 코어 활성 목록)** 및 utils **core inactive list(유틸 리티 코어 비활성 목록) 명령을** 사용하여 식별합니다.

#### <#root>

admin:

**utils core active list**

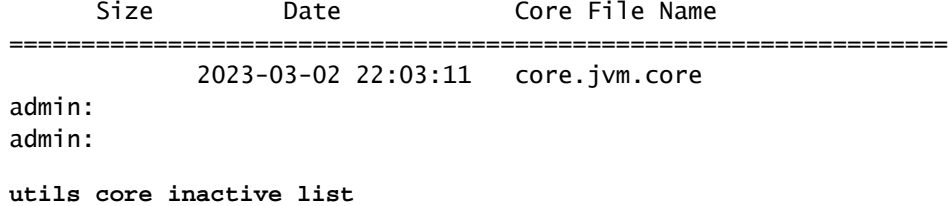

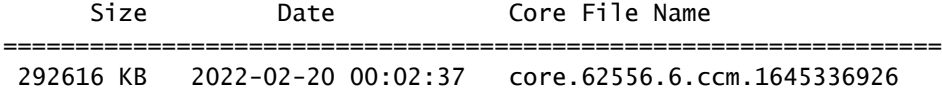

파티션에 따라 **파일 삭제** activelog core/filename 또는 **파일 삭제 inactivelog core/filename으로** 코어 덤프를 삭제하고 더 이상 코어가 나열되지 않는지 확인합니다.

#### <#root>

admin:

```
file delete activelog core/core.jvm.core
```

```
Delete the File core/core.jvm.core?
Enter "y" followed by return to continue: y
files: found = 1, deleted = 1admin:
admin:
```
**file delete inactivelog core/core.62556.6.ccm.1645336926**

```
Delete the File core/core.62556.6.ccm.1645336926?
Enter "y" followed by return to continue: y
files: found = 1, deleted = 1admin:
admin:
```
**utils core active list**

No core files found admin:

**utils core inactive list**

No core files found

#### CDR(통화 세부 정보 레코드) 하위/상위 워터마크 값 수정

CDR 저장소 관리자의 파일 관리자 구성 요소는 매시간 실행됩니다. 파일 관리자가 실행되면 구성된 보존 기간을 벗어난 날짜가 있는 파일이 삭제됩니다. 또한 디스크 사용량이 최고 수위를 넘었는지 확인합니다. 이 경우 시스템은 가장 오래된 파일부터 시작하여 하위 워터마크에 도달할 때까지 처리된 CDR 파일을 삭제합니다.

#### • **Cisco** Unified Serviceability(**Cisco Unified 서비스 가용성) > Tools(툴) > CDR Management(CDR 관리)**로 이동하고 **General Parameters(일반 매개변수) 섹션** 아래의 첫 번째 **값을** 클릭합니다.

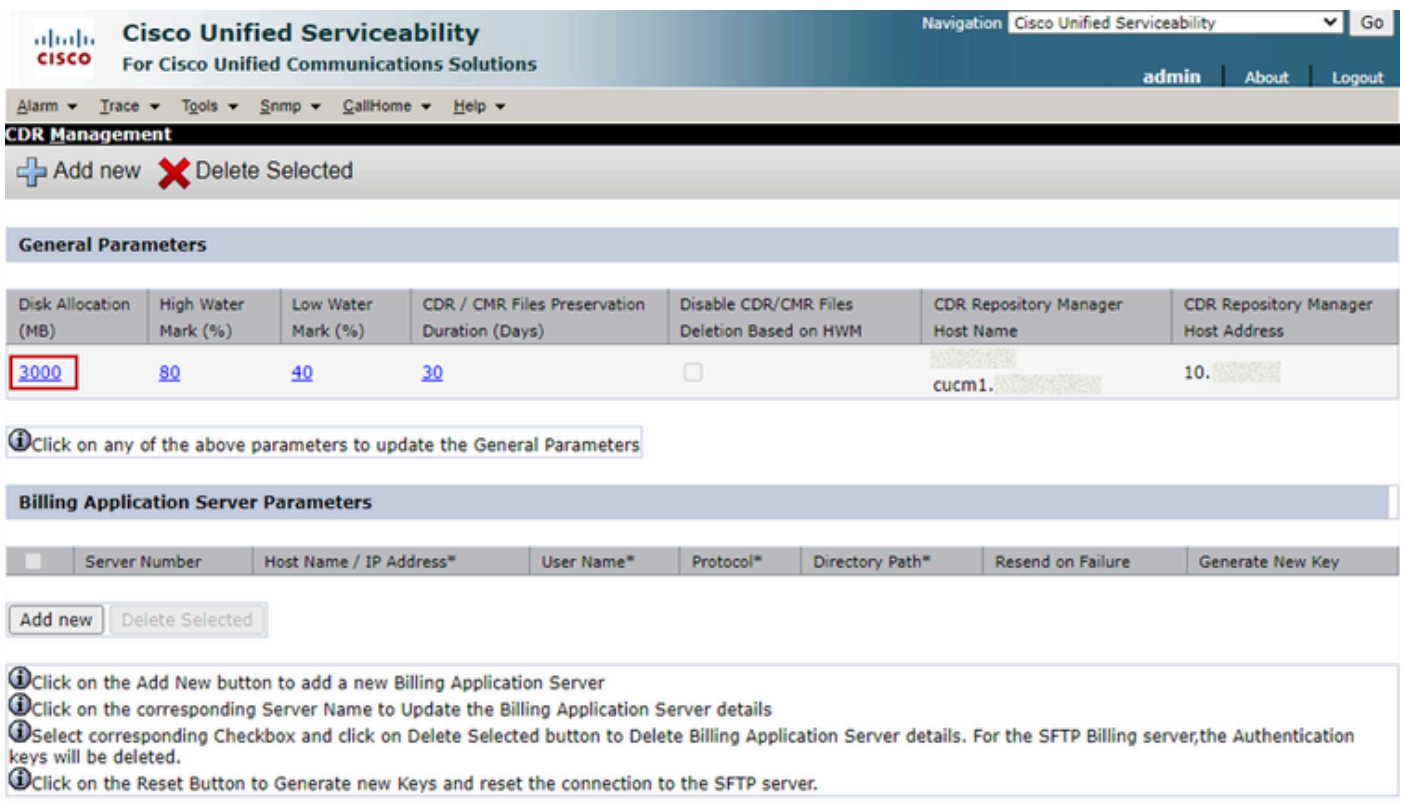

*CDR* 관리 화면

#### • 상위 **워터마크(%)**와 **하위 워터마크(%)를 수정합니다**.

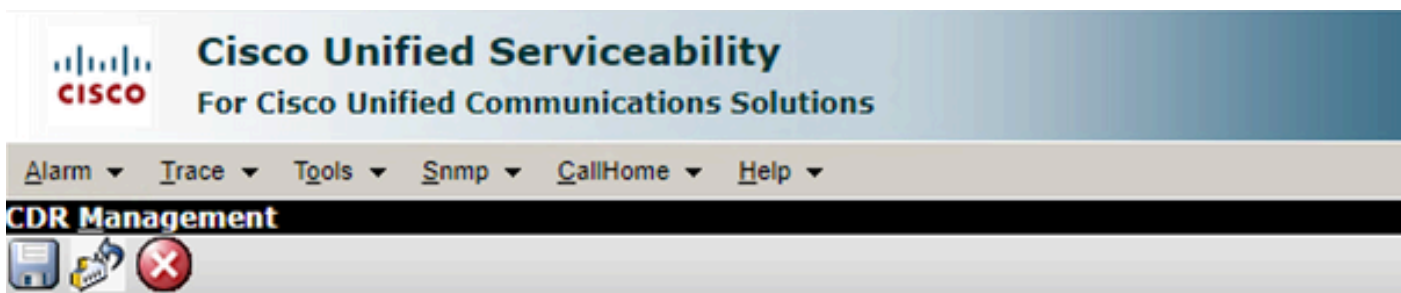

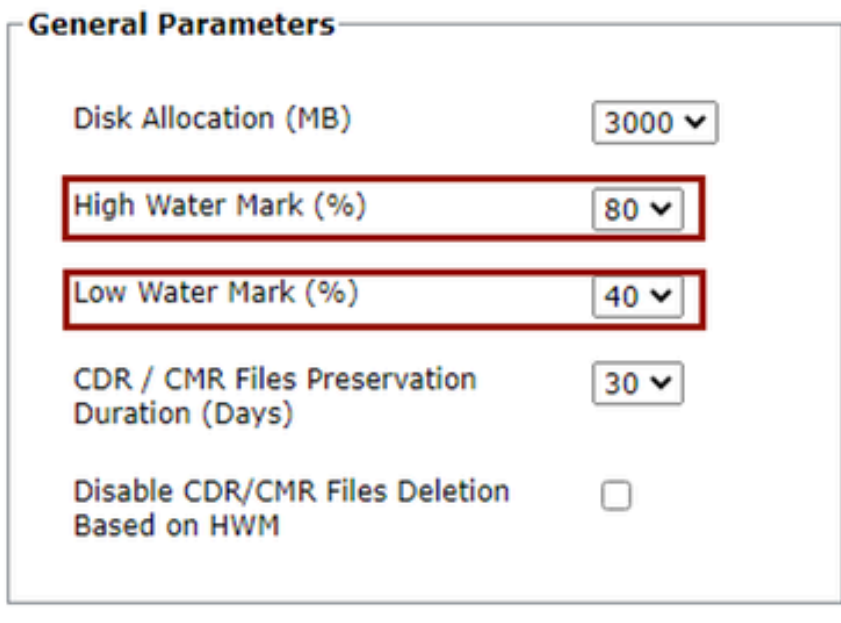

Cancel

Set Default

*CDR* 관리 일반 매개변수 수정 화면

Update

CAR(CDR 분석 및 보고) 데이터베이스 제거

CAR 데이터베이스가 많은 공간을 사용 중인 경우 데이터베이스 비우기를 수행하고 로깅 공간을 해제할 수 있습니다. 이렇게 하려면 다음을 수행합니다.

- CAR 웹 페이지에 액세스하여 **Cisco** Unified Serviceability(**Cisco Unified 서비스 가용성) > Tools(툴) > CDR Analysis and Reporting(CDR 분석 및 보고)으로 이동합니다**.
- 로더를 비활성화하고 **System(시스템) > Scheduler(스케줄러) > CDR Load(CDR 로드**)로 이동하여 Disable **Loader(로더 비활성화)** 확인란을 선택하고 Update(**업데이트)를 클릭합니다**.

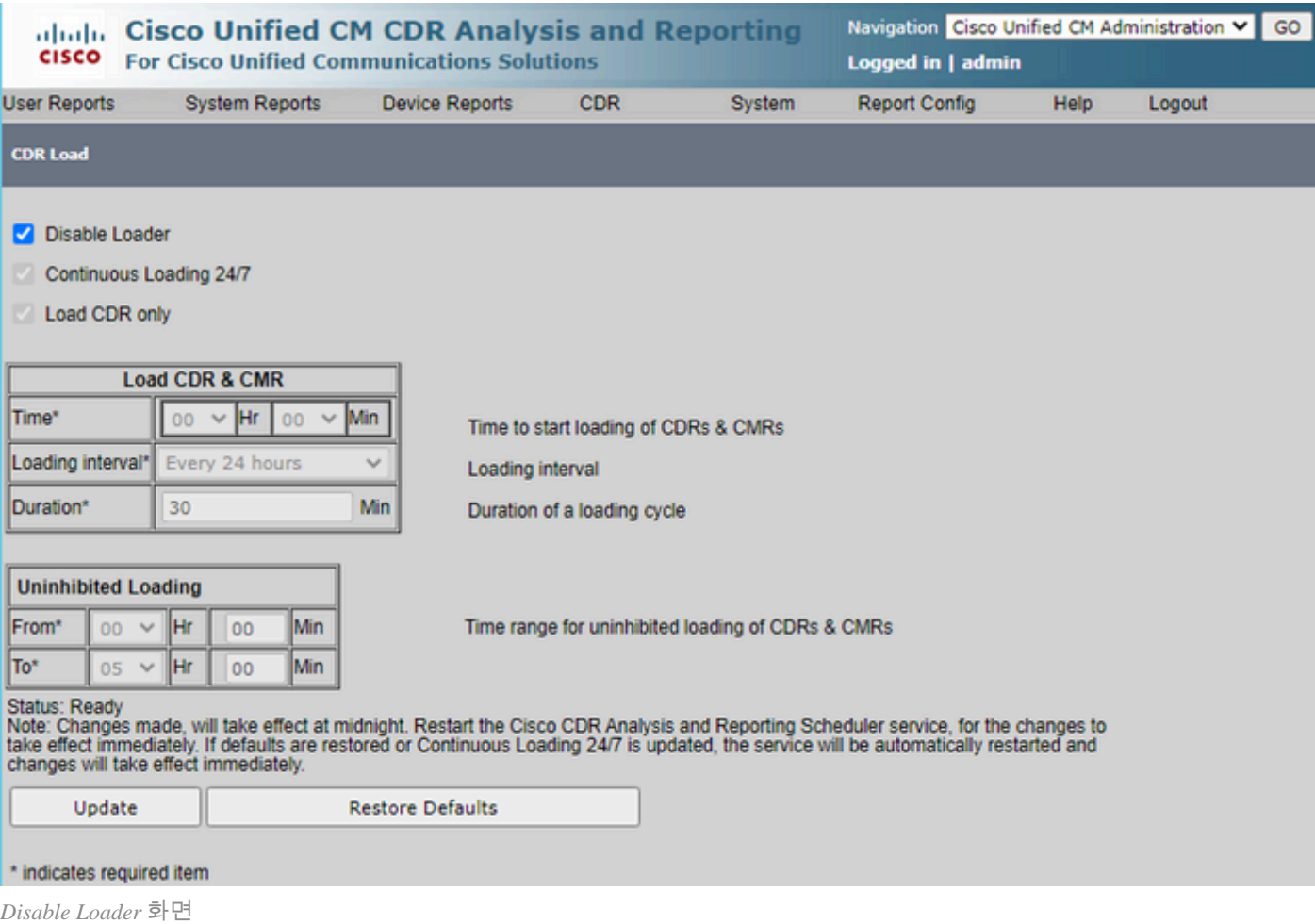

• 변경 사항을 적용하려면 **Cisco** Unified Serviceability(**Cisco Unified 서비스 가용성) > Tools(툴) > Control Center - Network Services(제어 센터 - 네트워크 서비스) > Cisco CAR Scheduler(Cisco CAR 스케줄러)**로 이동하여 서비스를 다시 시 작하십시오.

• CAR DB를 삭제하기 위해 **System > Database > Manual Purge로** 이동하고 **Table Information**을 클릭하여 각 테이블 유형 에 대해 가장 오래된 레코드를 검증합니다.

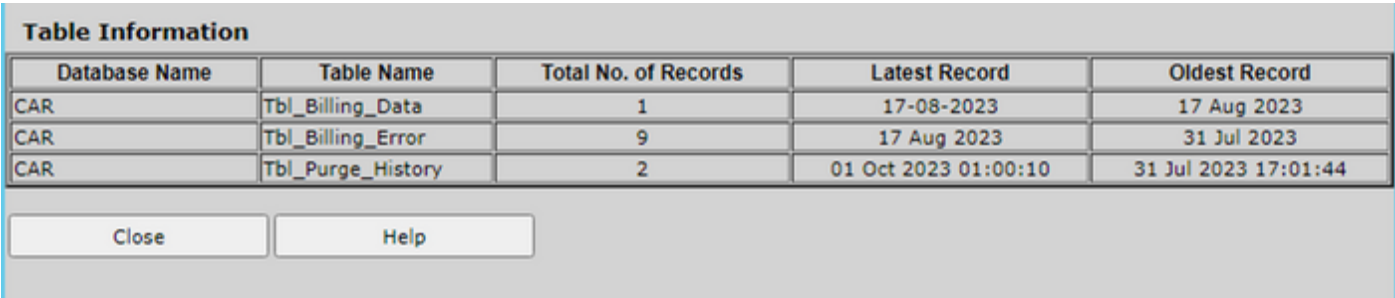

*CAR* 테이블 정보 화면

• **닫기**를 클릭하고 선택한 테이블의 파일을 제거할 날짜 범위를 선택합니다.

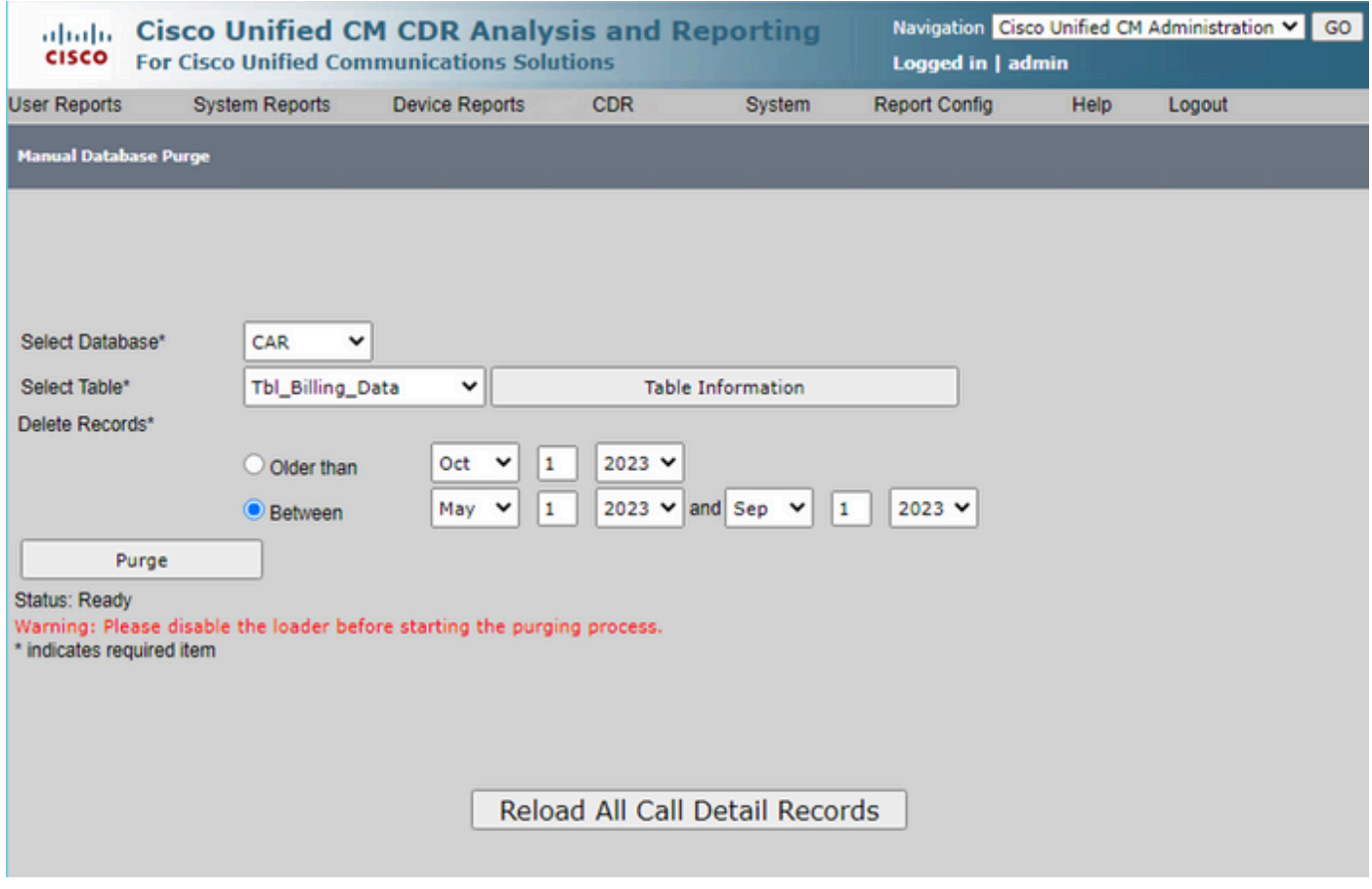

수동 데이터베이스 비우기 화면

사용하지 않는 전화 펌웨어 파일을 삭제했습니다.

업그레이드 시나리오의 경우 공통 파티션에 공간이 충분하지 않으면 TFTP에서 이전/사용하지 않은 펌웨어를 삭제합니다. 이렇게 하 려면 다음을 수행합니다.

• **Cisco** Unified **OS Administration(Cisco Unified OS 관리) > Software Upgrades(소프트웨어 업그레이드) > Device Load Management(디바이스 로드 관리)로 이동합니다**.

• Find Device Loads(**디바이스 로드 찾기) 필터를 적용합니다. 여기서 > Status(상태) > is exactly(정확하게) > Not In Use(사용 중이 아님) > Find(찾기)입니다**.

• 상태가 Not **In Use**(**사용 중** 아님)인 모든 디바이스 **로드를 삭제합니다**.

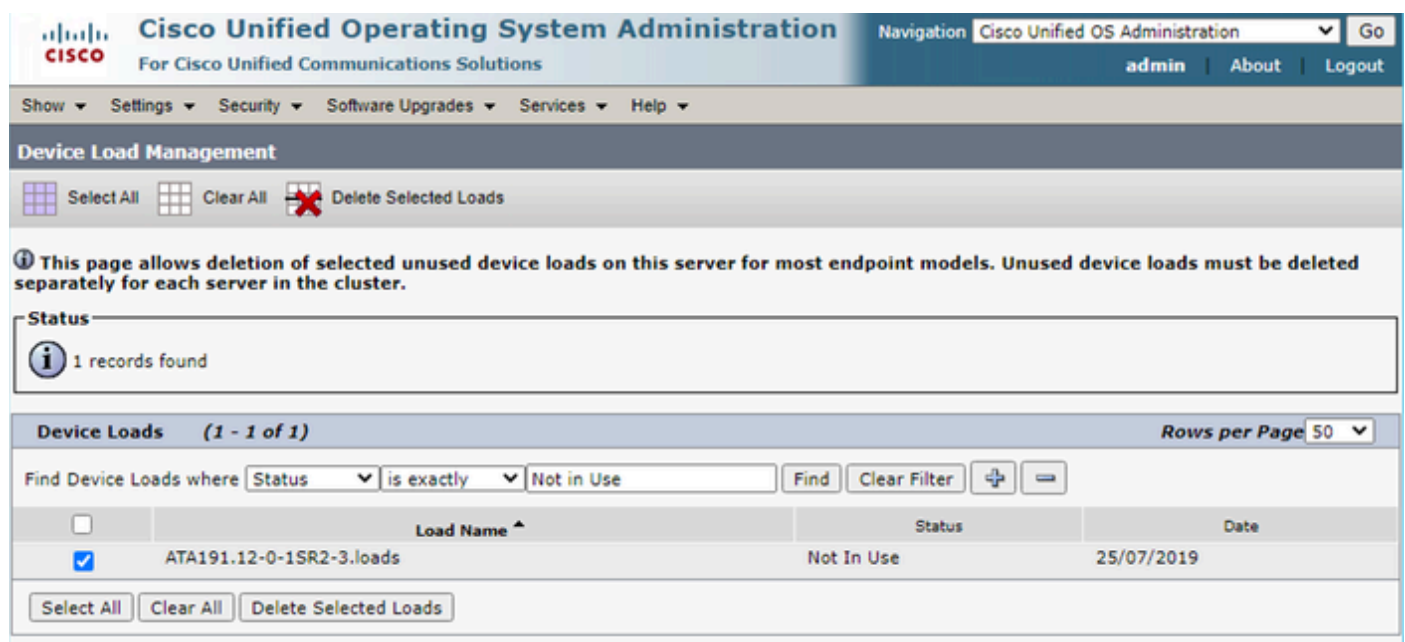

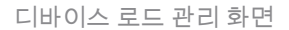

#### 문제 해결

추가 도움이 필요한 경우 Cisco TAC에서 케이스를 열고 다음 명령을 수집하십시오.

- show version active
- show network cluster
- show status
- show tech runtime disk
- show hardware
- show diskusage common sort

#### 관련 정보

- **[업그레이드 준비도 검사](https://www.cisco.com/c/en/us/support/docs/unified-communications/unified-communications-manager-callmanager/214137-upgrade-readiness-checks-cop-file-for-cu.html) [COP](https://www.cisco.com/c/en/us/support/docs/unified-communications/unified-communications-manager-callmanager/214137-upgrade-readiness-checks-cop-file-for-cu.html) [파일에서](https://www.cisco.com/c/en/us/support/docs/unified-communications/unified-communications-manager-callmanager/214137-upgrade-readiness-checks-cop-file-for-cu.html) [CUCM](https://www.cisco.com/c/en/us/support/docs/unified-communications/unified-communications-manager-callmanager/214137-upgrade-readiness-checks-cop-file-for-cu.html) [및](https://www.cisco.com/c/en/us/support/docs/unified-communications/unified-communications-manager-callmanager/214137-upgrade-readiness-checks-cop-file-for-cu.html) [IMPS](https://www.cisco.com/c/en/us/support/docs/unified-communications/unified-communications-manager-callmanager/214137-upgrade-readiness-checks-cop-file-for-cu.html) [확인](https://www.cisco.com/c/en/us/support/docs/unified-communications/unified-communications-manager-callmanager/214137-upgrade-readiness-checks-cop-file-for-cu.html)**
- **[Call Manager](https://www.cisco.com/c/en/us/support/docs/unified-communications/unified-communications-manager-callmanager/200581-Procedure-to-Adjust-WaterMark-in-RTMT-of.html)[의](https://www.cisco.com/c/en/us/support/docs/unified-communications/unified-communications-manager-callmanager/200581-Procedure-to-Adjust-WaterMark-in-RTMT-of.html) [RTMT](https://www.cisco.com/c/en/us/support/docs/unified-communications/unified-communications-manager-callmanager/200581-Procedure-to-Adjust-WaterMark-in-RTMT-of.html)[에서](https://www.cisco.com/c/en/us/support/docs/unified-communications/unified-communications-manager-callmanager/200581-Procedure-to-Adjust-WaterMark-in-RTMT-of.html) [WaterMark](https://www.cisco.com/c/en/us/support/docs/unified-communications/unified-communications-manager-callmanager/200581-Procedure-to-Adjust-WaterMark-in-RTMT-of.html) [조정 절차](https://www.cisco.com/c/en/us/support/docs/unified-communications/unified-communications-manager-callmanager/200581-Procedure-to-Adjust-WaterMark-in-RTMT-of.html)**
- **[Cisco Unified Real-Time Monitoring Tool](https://www.cisco.com/c/en/us/td/docs/voice_ip_comm/cucm/service/12_5_1/rtmt/cucm_b_cisco-unified-rtmt-administration-1251/cucm_mp_g954ab28_00_getting-started.html?bookSearch=true#CUCM_RF_LC4C5BF4_00) [관리 설명서](https://www.cisco.com/c/en/us/td/docs/voice_ip_comm/cucm/service/12_5_1/rtmt/cucm_b_cisco-unified-rtmt-administration-1251/cucm_mp_g954ab28_00_getting-started.html?bookSearch=true#CUCM_RF_LC4C5BF4_00)**
- **[Cisco Unified CDR](https://www.cisco.com/c/en/us/td/docs/voice_ip_comm/cucm/service/12_5_1/Car/cucm_b_cdr-analysis-reporting-admin-guide-1251/cucm_b_cdr-analysis-reporting-admin-guide-1251_chapter_011111.html) [분석 및 보고 관리 가이드](https://www.cisco.com/c/en/us/td/docs/voice_ip_comm/cucm/service/12_5_1/Car/cucm_b_cdr-analysis-reporting-admin-guide-1251/cucm_b_cdr-analysis-reporting-admin-guide-1251_chapter_011111.html)**
- **[통화 세부 정보 레코드 관리 가이드](https://www.cisco.com/c/en/us/td/docs/voice_ip_comm/cucm/service/12_5_1/cdrdef/cucm_b_cdr-admin-guide-1251/cucm_b_cdr-admin-guide-1251_chapter_01.html)**

• **[Cisco](https://www.cisco.com/c/en/us/support/index.html?referring_site=bodynav) [기술 지원 및 다운로드](https://www.cisco.com/c/en/us/support/index.html?referring_site=bodynav)**

이 번역에 관하여

Cisco는 전 세계 사용자에게 다양한 언어로 지원 콘텐츠를 제공하기 위해 기계 번역 기술과 수작업 번역을 병행하여 이 문서를 번역했습니다. 아무리 품질이 높은 기계 번역이라도 전문 번역가의 번 역 결과물만큼 정확하지는 않습니다. Cisco Systems, Inc.는 이 같은 번역에 대해 어떠한 책임도 지지 않으며 항상 원본 영문 문서(링크 제공됨)를 참조할 것을 권장합니다.